## 定期預金 定期預金預入 お客さまの口座から定期預金へ預入を行うことができます。 ※ お取引にあたり、定期預金の口座登録が必要となります。 ■ 手順1 ■ メニュー操作 E<sub>ss</sub> お取引メニューの[定期預金・外貨預金]→[定期預金 合 **©山梨** お取引メニュー  $\overline{A - A}$ メニュー]をタップし、手順2へ進みます。 銀行 太郎 様 いつもご 残高照会·入出金明細照会  $\bullet$ 【重要】電子メールを<br>登録してください。 振込・振替<br>(借入・返済) O -<br>登録メールアドレス<br>**data\_taro123456**  $\bullet$ 定期預金・外貨預金 前回ログイン日時 定期預金メニュー 定期預金メニュー外貨預金メニ

## 手順2 定期預金メニュー 定期預金メニュー画面が表示されます。 |定期預金メニュー画面 定期預金口座一覧の「預入」をタップし、手順3へ進みます。 ▶ What's New

。<br>定期預金および積立定期預金口座の利用口座登録を行います。<br>※ご登録いただいた口座がお取引の対象となります。 利用口座登録 ・<br>各種お取引きボタンを押してください。 泉岳寺支店 定期 0000110 210,000円 残高照会日時: 03月30日17時49分 定期 0000111 15,000円 85,432,000円

預入

## 残高 残高照会日時: 03月30日18時00分 日吉駅前営業所 定期 0000112 残高 残高照会日時: 04月05日13時23分 預入 走期明梅 ₩₩ |積立定期預金口座一覧 各種お取引きボタンを押してください。 泉岳寺支店 積立定期 0000110 210,000円 残高 残高確定日時: 03月30日17時49分 積立定期 0000111 三田支店

|利用口座登録

| 定期預金口座一覧

残高

残高

残高

随時入金

三田支店

15,000円 残高確定日時: 03月30日18時00分 日吉駅前営業所 積立定期 0000112 85,432,000円 残高確定日時: 04月05日13時23分 払出 定期明細

## 自動積立契約条件 変更 植立定期預金新規口座開設 積立定期預金口座の開設を行います。 積立定期預金新規口座開設 |ご依頼内容の照会・取消 。<br>過去にご依頼された内容について、こちらから確認できます。 ご依頼内容の照会・取消  $\Box$ トップページへ 画面ID: SPT002

98

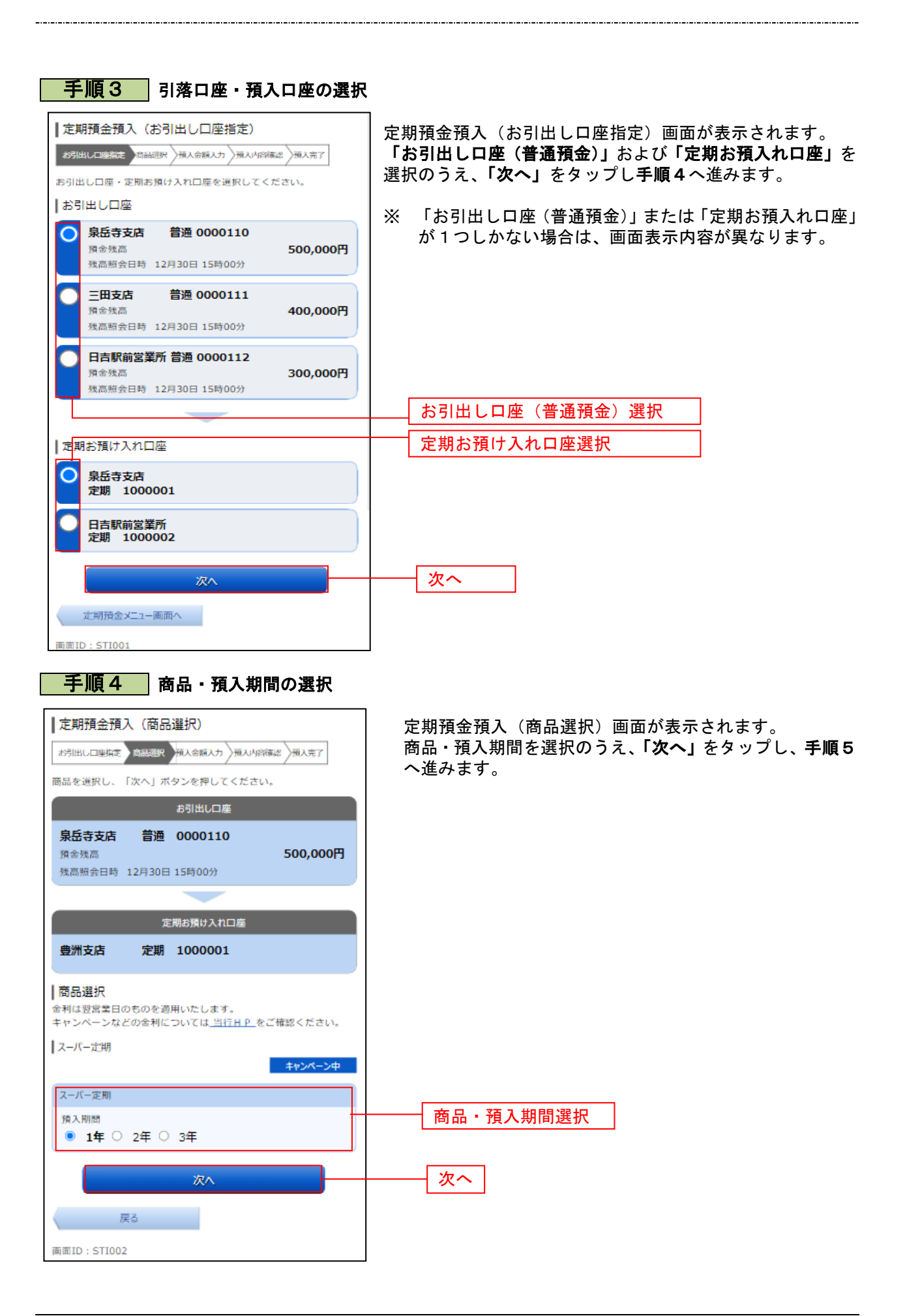

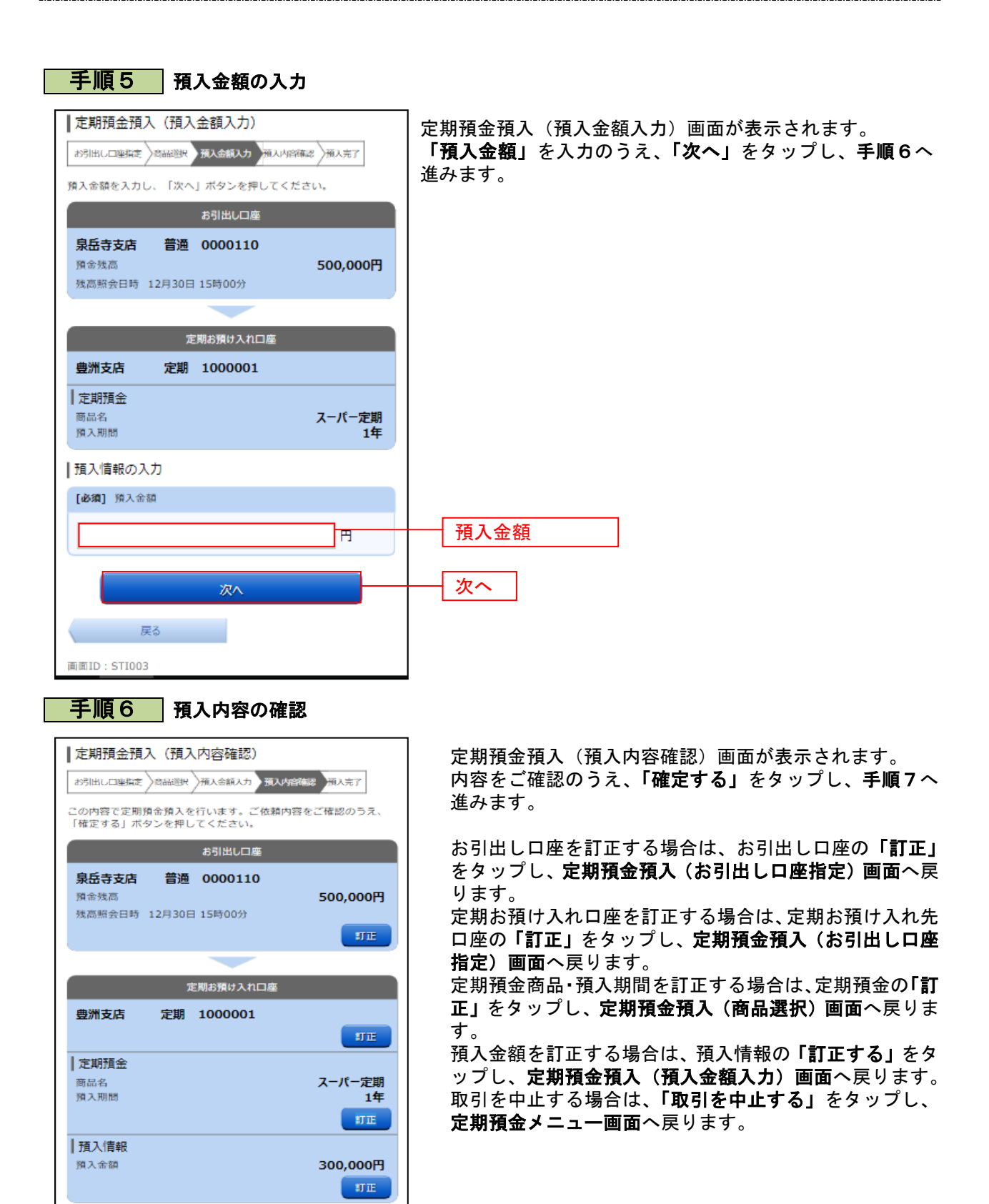

確定する 取引を中止する

戻る

画面ID: STI004

確定する

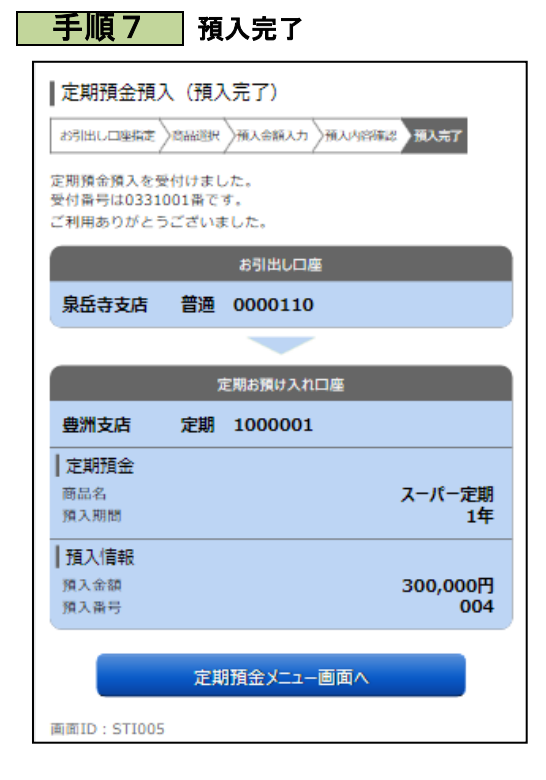

定期預金預入(預入完了)画面が表示されます。 内容をご確認ください。